# Frequently Asked Questions Guide

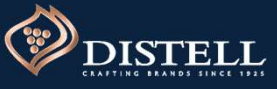

Page 1 of 5

#### 1. What is P2P and when will this be implemented at Distell?

A P2P stands for Procure-to-Pay. In Coupa P2P covers the end-to-end procure to pay processes; from the creation of purchase orders (on or off catlogue), to the receipting of goods and/ or services, and processing of invoice for payments.

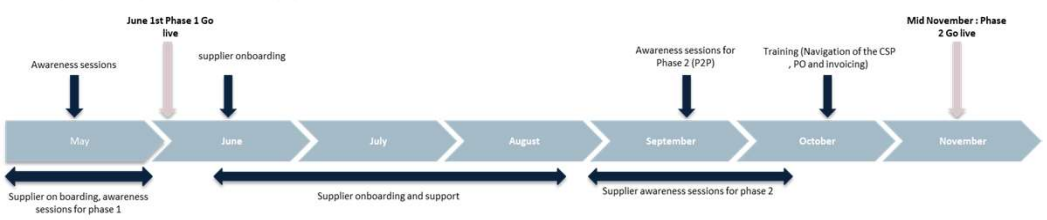

On the 1<sup>st</sup> of June 2020 Distell went live with phase one of Coupa which covered SIM (Supplier Information Management), Sourcing and Contracts

P2P will go live at the end of September 2020.

#### 2. How do I register for the CSP?

#### As a NEW supplier

The first step is to register through the Distell website, by completing the vendor application form. Following which, a Coupa-generated confirmation email will be sent to you prompting you to join the CSP.

#### As a NEW supplier the current of the Current of the Current Current Current Current Current Current Current Cu

Once Distell is ready to begin on-boarding suppliers, a Coupa-generated email will automatically be sent to you prompting you to join the Coupa Supplier Portal.

C To log into the CSP (after you have registered) visit https://supplier.coupahost.com/sessions/new and enter your login credentials. If you're accessing the site for the first time as a New Supplier you can register a Public Profile.

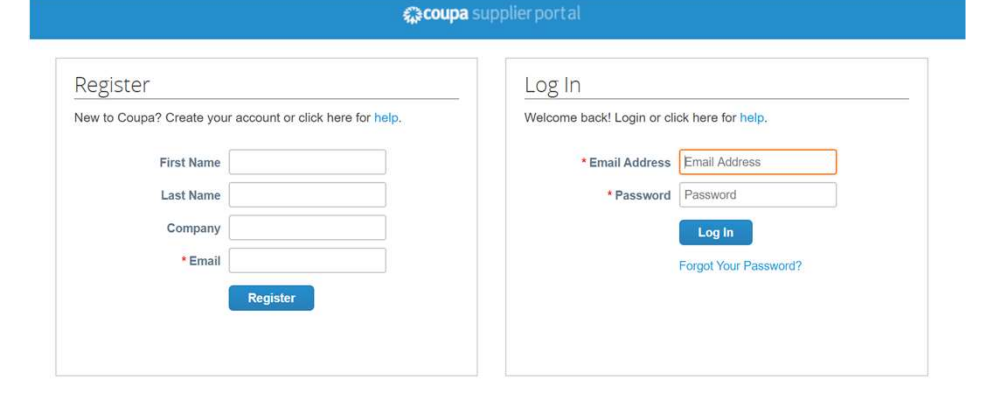

#### 3. Troubleshooting: My CSP Password

#### A l've forgotten my password!

You have the option to reset your password on Log In the CSP. Under you login details you will see a Welcome back! Login or click here for help. link to reset passwords.

B I'm trying to reset my password but I'm not receiving the reset password! Check your spam/junk email folder. Emails sometimes get flagged as spam

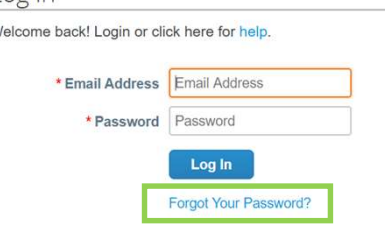

#### 4. What is the difference between a Public Profile and a Customer Profile?

Customer Profile, that you are connected with through the CSP.

 $_{\rm A}$  ) Anyone in the Coupa Community can find and connect with you through your public profile. Your public profile is created when you create your account and it contains general information about your company, your company name, logo, website, industry, year of establishment, top commodities, currencies, diversity, **i** roubleshooting: My CSP Password<br>
Ye forgotten my password to reset your password on<br>
Hot CSP. Under you login details you will see a<br>
in the responsibility ratio will see a<br>
in the responsibility ratio will see a<br>
in t Public profile (on the Home page), and contact information and submitted it, it will go through the thermonion of the Home page (Profile page), the contact information of the Profile Profile page), the profile profile and **Consider the Conflience CSP Password**<br>
The Considered Profile and Works (Considered Profile and 2 Considered Profile and you will see a<br>
The CSP, Under you login details you will see a<br>
The Considered Profile and a Custo What is the difference between a Public Profile and a Customer Profile?<br>
The CSP, van have a Public Profile and you are onnected with through the CSP.<br>
Mayone in the Coupa Community can find and connect event profile is f What is the difference between a Public Profile and a Customer Profile?<br>
he CSP, you have a Public Profile and you can have specific profiles for your customers, also known as<br>
mere Profile, that you are connected with th Vhat is the difference between a Public Profile and a Customer Profile?<br>
Near the CSP, you have a Public Profile and you can have specific profiles for your customers, also known as<br>
Improve in the Coup Community can find

Your customer profile is a profile that is specifically meant for your customers that are on Coupa, for B example Distell.

You will only be able to update your customer profile once Distell has sent a request to update your company information. Once you completed the required information and submitted it, it will go through and internal Distell approval process

#### 5. How do I add users and assign roles on the CSP?

#### A

- To add a user:
- 
- 
- 
- 

#### Adding a user **B** assigning roles

When adding a user to the CSP you have the option of assigning them a specific role when populating the user details. Under user details field is a section called Permissions and Customers, under this section click on the applicable tick box to assign roles and customers to the user.

Roles can be edited at a later stage via the Admin tab. Invitation

# Frequently Asked Questions Guide **Frequently Asked Quest**<br> **Frequently Asked Quest**<br>
6. What is a catlogue is a list of products/services at a specific rate that a supplier provides to its custome<br>
instance but are managed by the supplier. The catalogue i **Ereques is an intervention of the CREAT CONSTITUTE COMPUT THE SECURE CONSTITUTE COMPUT THAT A catalogue is all of products of a catalogue is all of products of a catalogue is mission constant and constant and constant and Erequently Asked Questic**<br>
<sup>2.</sup> Guide Customers and the Customers and the Customers of the Customers of the Customers and the Distribution and the Customers instance but are managed by the supplier. The catalogue items mu **Frequency Countring actions:**<br>
Frequency Countring actions of the state of the state of the state of the state of the state of the state of the state of the state of the state of the state of the state of the state of the **Erequently Asked Questions**<br>
Anatis a catiogue?<br>
A catiogue is a list of products / services at a specific rate that a supplier provides to its customers.<br>
A catiogue is a list of products / services at a specific rate th

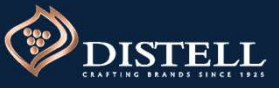

Page 2 of 5

#### 6. What is a catlogue?

A A catlogue is a list of products / services at a specific rate that a supplier provides to its customers. Distell will be making use of hosted catlogues. These are catlogues that are hosted on the Distell Coupa instance but are managed by the supplier. The catalogue items must talk to the contract that the supplier has with Distell.

# Creating a catlogue:<br>1. Log onto the CSP

- 
- 
- 
- start and expiry dates for the catlogue.

#### Submitting a catlogue:

B Submitting a catiogue:<br>Once you have included all the items required on the catlogue click on Submit to Buyer. This automatically sends a notification to the buyer to review the catlogue and approve it. You can track the status in real time in the Catlogues View.

Once the catlogue has been approved you products and / or services are immediately available to your customers employees for purchase.

From the purchase order screen,

#### 9. How do I create an Invoice in Coupa?

#### On Coupa you can create invoices directly from POs:

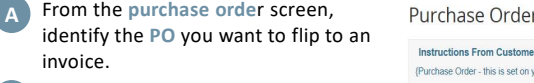

B Under the actions column click on<br>Create Invoice.

- Enter the Invoice Number in the Invoice # field. You can then edit the date, add a copy of your invoice as an attachment if a Coupa compliant invoice is not being generated, add comments, edit Enter the Invoice Number in the Invoice<br>
# field. You can then edit the date, add<br>
a copy of your invoice as an attachment<br>
if a Coupa compliant invoice is not<br>
being generated, add comments, edit<br>
quantities, shipping, a
- Click on Calculate to update the total **D** Click on Calculate to update the invoice.
- E Click on Submit.
- F You can check the status of the invoice  $\frac{1}{\text{C}}$   $\frac{1}{\text{C}}$   $\frac{1}{\text{C}}$ under Status once you have submitted the invoice.

Invoices are processed automatically and if they meet the criteria set by your customer, they will be approved immediately.

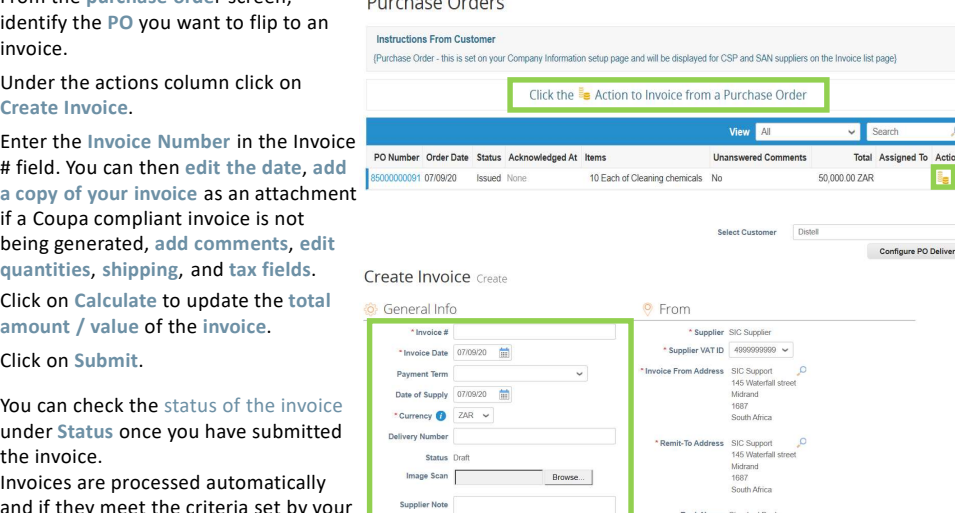

Beneficiary Name: SIC Sungleir

#### 8. How will I receive new orders from Distell?

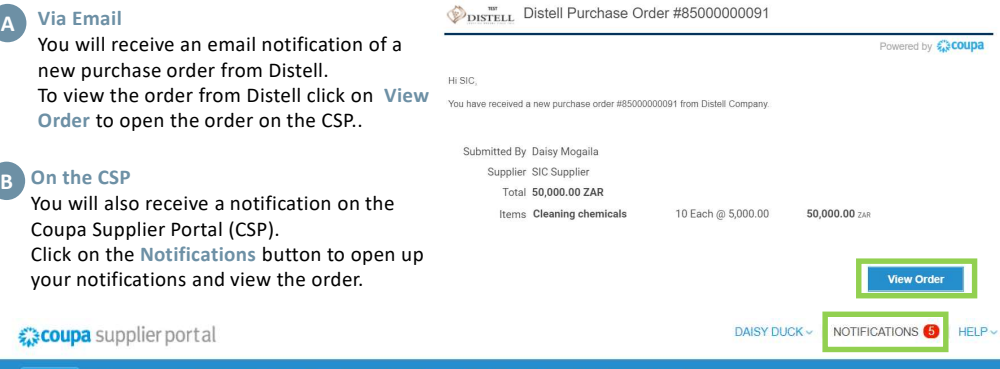

Service/Time Sheets ASN Invoices Catalogs Add-ons Admir

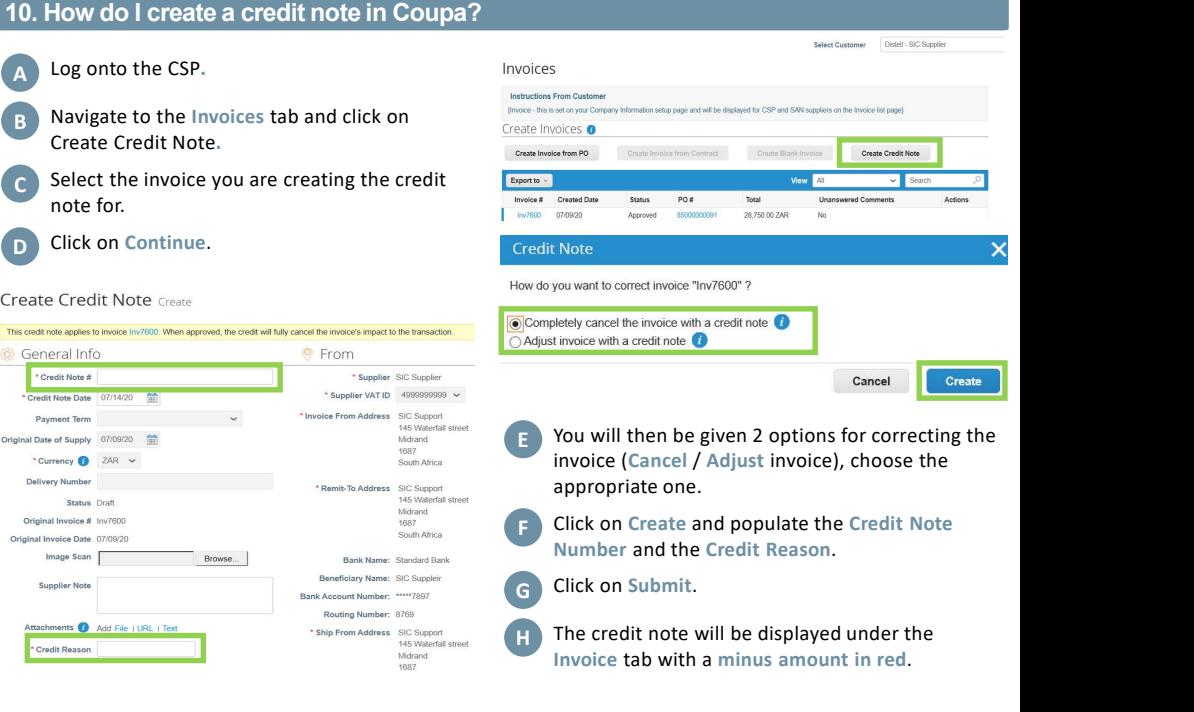

## 10. How do I create a credit note in Coupa?

Browse

your notific

note for.

**Create Credit Note Create** 

6 General Info

\* Credit Note #

**CONTRACTOR December Towns** 

Driginal Date of Supply 07/09/20

Original Invoice # Inv7600

tiginal Invoice Date 07/09/20

**Supplier Note** 

**Credit Reason** 

 $\bullet$ 

Currency 2AR v

Via Email

To view th

# Frequently Asked Questions Guide **Frequently Asked Quest**<br>
7. How will statements be managed on Coupa?<br>
<sup>2.</sup> Suppliers use their own ERP (Enterprise Resource Planning) system to generate an invoice which<br>
<sup>2.</sup> Suppliers use their own ERP (Enterprise Resou

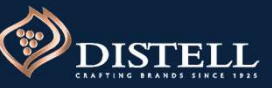

# Page 3 of 5

#### 11. How will statements be managed on Coupa?

Suppliers use their own ERP (Enterprise Resource Planning) system to generate an invoice which they<br>
then "flip" in Coupa to provide Distell with an invoice. Suppliers can then use their own ERP systems to<br>
COMMON control 3. You the requested with coups when the Compact Control of the requested and the set emails are not receiving the requested and the requested passes of the requested password respective purchase orders be visible on Coupa A Suppliers use their own ERP (Enterprise Resource Planning) system to generate an invoice which they To log a call then 'flip' in Coupa to provide Distell with an invoice. Suppliers can then use their own ERP systems to consolidate.

#### 13. Will my retrospective purchase orders be visible on Coupa?

No, only purchase orders that were created on Coupa will be visible on Coupa.

#### 14. What other support is available for suppliers?

- A Superioris Webinar sessions will be hosted prior to P2P go- (B) Have a specific question that you can't find an  $\omega$  compassupplier po live. All suppliers will be invited to attend these sessions where Distell will give an overview of Coupa and the P2P functionalities.
- answer to? You can contact us directly. Send an email to suppliers@distell.co.za and one of our dedicated support centre agents will assist you. B Have a specific question that you can't find an

C Solisit the Distell Supplier Hub to access out training guides and demo videos created especially for you: www.distell.co.za/suppliers/

#### 15. If I'm experiencing an issue, can I log a call with Coupa?

- A Yes, you can log a call with Coupa when:
- and were unsuccessful
- 
- 
- 

#### 16. What if I want a automated process on Coupa? 17. What happens to Scnet?

Then in the top-<br>
Consolidate.<br>
Will my retrospective purchase orders be visible on Coupa?<br>
No, only purchase orders that were created on Coupa will be visible on Coupa.<br>
What other support is available for suppliers?<br>
Web A If your company has the technical capability to automate the Coupa PO and Invoicing process kindly reach out to A Scnet will be sunset .All transactions sourcing, contracts Distell by emailing suppleirs@distell.co.za . This process will require technical configuration with the supplier's technical/IT team and Distell.

A A link to register for Coupa has been sent to all Distell suppliers kindly check your spam/junk folder for the invite.<br>If you do not have the invite send your company name and Distell vendor number to suppliers@distell.c A link to register for Coupa has been sent to all Distell suppliers kindly check your spam/junk folder for the invite.

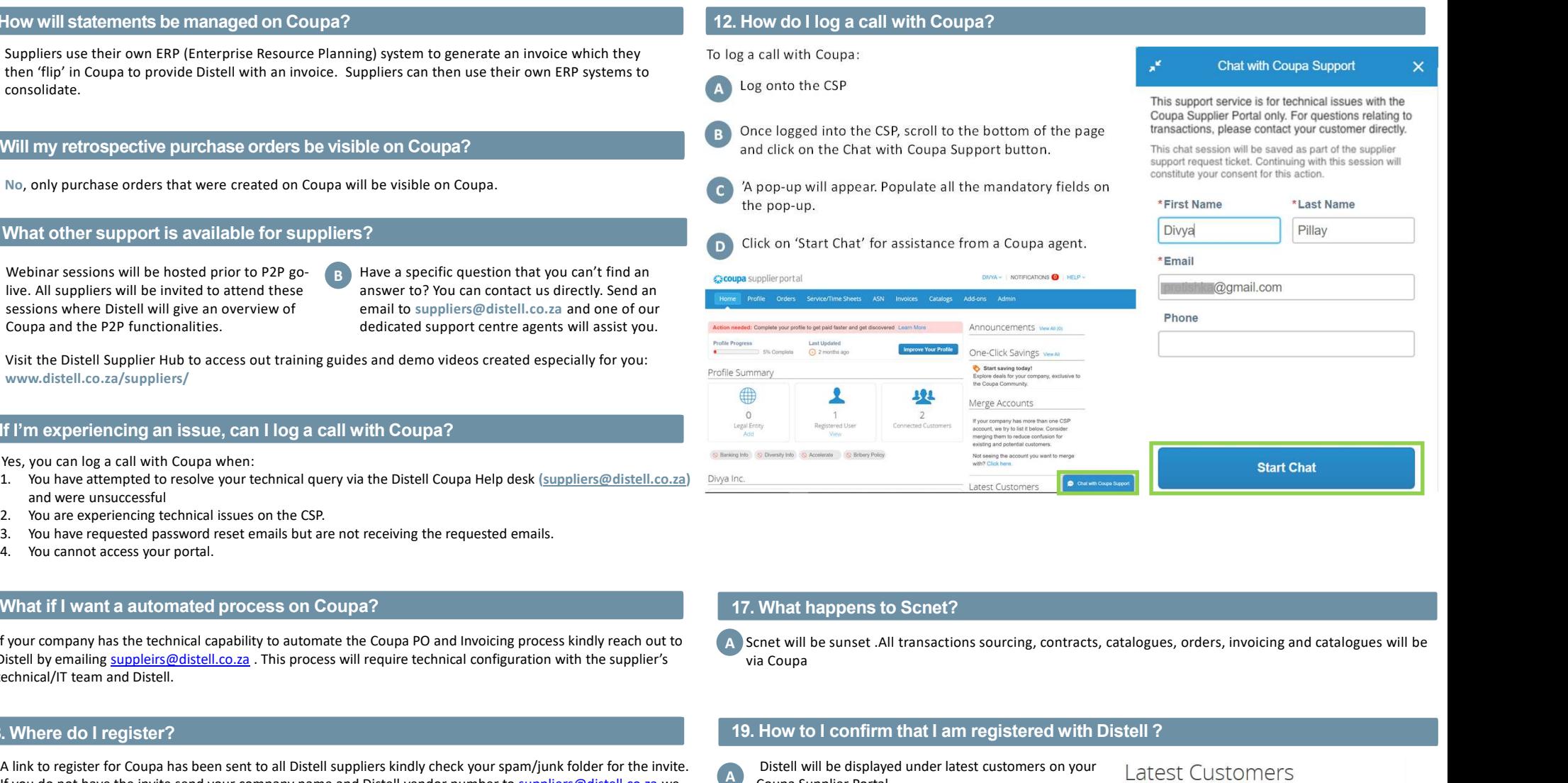

via Coupa

#### 18. Where do I register? 19. How to I confirm that I am registered with Distell ?

Distell will be displayed under latest customers on your a facst Customers Coupa Supplier Portal

**Distell** 

# Frequently Asked Questions Guide

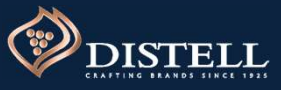

# Page 4 of 5

#### 20. How will supplier statement work?

A The supplier statement process will remain the same. All statements must be sent to supplierstaments@distell.co.za.

#### 22 .How do I set up notifications?

A Notification preferences can be set up on the Coupa Supplier Portal with options to receive Online (CSP) , and in product an unit Email and SMS follow the below steps to set up notifications

- Login to the CSP
- Click on your name drop down
- Select Notification preferences
- Enable preferred notifications by ticking the checkboxes

You will start receiving notifications when your customers enable them.

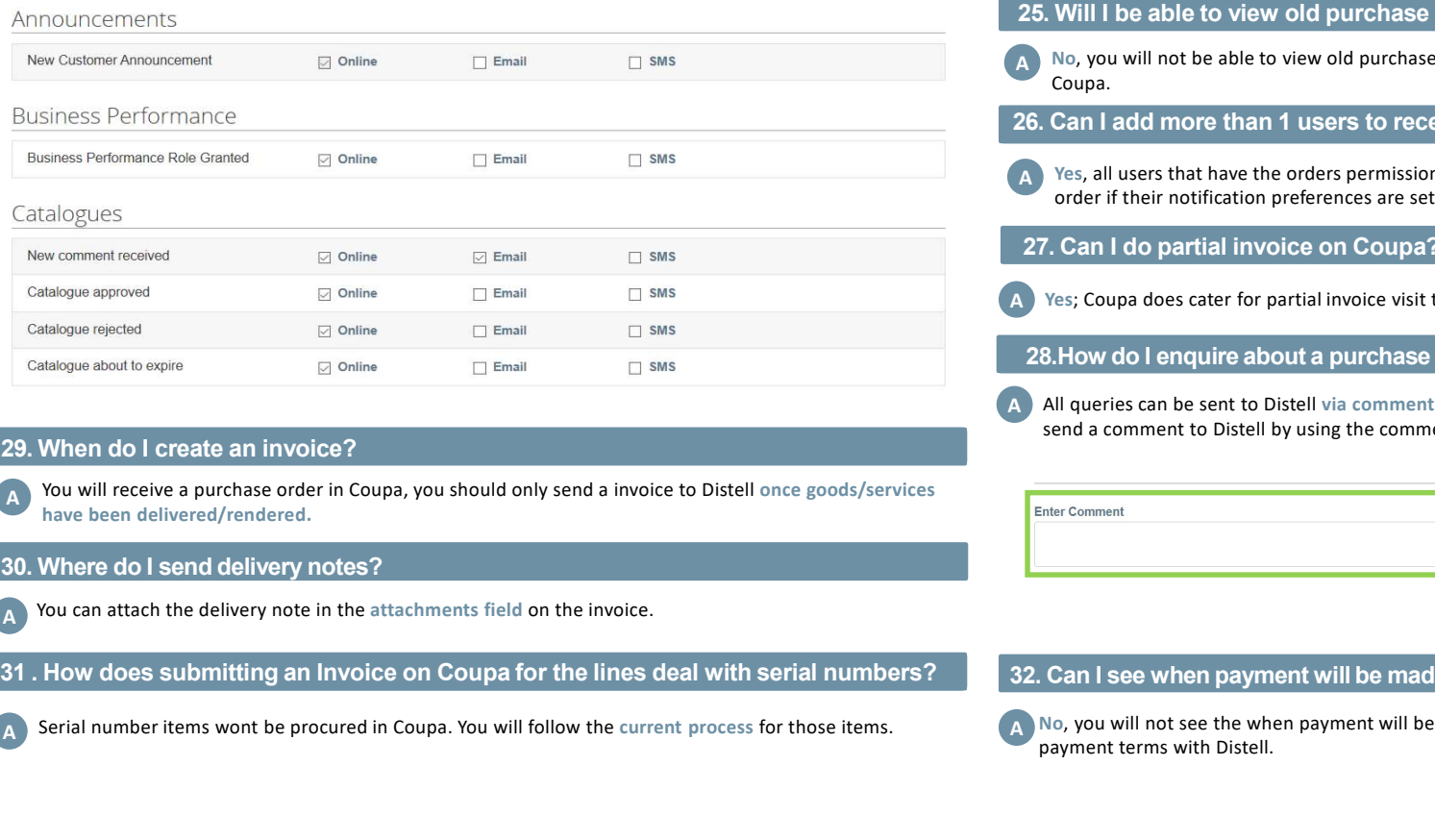

#### 29. When do I create an invoice?

A You will receive a purchase order in Coupa, you should only send a invoice to Distell once goods/services have been delivered/rendered.

# 30. Where do I send delivery notes? 30. Where do I send delivery notes?

You can attach the delivery note in the attachments field on the invoice.

Serial number items wont be procured in Coupa. You will follow the current process for those items.

#### 21. When will we go live with Coupa procure to pay? 21. When will we go live with Coupa procure to pay?

 $\bf{A}$  We will be sending communication to all our supplier on the exact go live date and links to access training videos and guides.

### 23. How long will it take for our invoices to process on Coupa 23. How long will it take for our invoices to process on Coupa

 $_\mathrm{A}$  ) Once an invoice is submitted to Distell it will be approved (If a good receipts has already been created) or pending approval (If a goods receipts has not been created). You will not be paid immediately after submitting your invoice payment will be as per agreed payment terms with Distell e.g. 30 days, 60 days etc.

#### 24. Do we submit quotes on Coupa?

No, you will not submit quotes on Coupa. quotations will still follow the current process.

#### 25. Will I be able to view old purchase ?

 $_{\rm A}$  No, you will not be able to view old purchase orders only orders that will be sent you once we go live with Coupa.

#### $26.6$  Can I add more than 1 users to  $\alpha$ 26. Can I add more than 1 users to receive orders on Coupa?

A Ses, all users that have the orders permission will be notified via email, online and SMS of a new purchase order if their notification preferences are set up.

#### 27. Can I do partial invoice on Coupa?

Yes; Coupa does cater for partial invoice visit the Distell website for a guide on how to do partially invoicing

#### 28.How do I enquire about a purchase order or Invoice?

A ) All queries can be sent to Distell via comments o Coupa ,If you have a question about an order or invoice send a comment to Distell by using the comments textbox

**Add Comment** 

#### 32. Can I see when payment will be made on Coupa

 $_{\rm A}$  No, you will not see the when payment will be made on Coupa as payment will be as per your agreed payment terms with Distell.